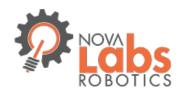

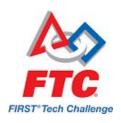

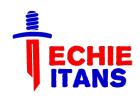

# FIRST Tech (FTC) Robotics: New Programming Platform Workshop

FTC Team 9901
Techie Titans

Aug 14, 2016

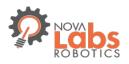

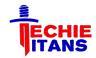

#### Techie Titans - About us

- → We are an FTC team with 7 team members, from grade 7 to 11 from 6 different schools
  - John Champe High school (Chantilly)
  - Thomas Jefferson High School
  - Lunsford Middle school (Chantilly)
  - Mercer Middle school (Chantilly)
  - Eagle Ridge Middle school (Ashburn)
  - ◆ Frost Middle School (Fairfax)
- → We are part of Nova-Labs Robotics, a non-profit and well-known Maker-Space in this area

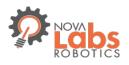

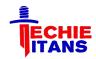

#### Techie Titans - About us

#### Achievements last season:

- Qualified to East Super-Regional Championship
- → Qualified to VA and MD State Tournament
- → Awards -
  - Inspire Award 2nd
  - Winning Alliance
  - Control Award
  - Think Award
  - Innovate Award 2nd
  - Connect Award 3rd

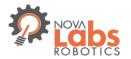

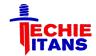

#### About us - team members

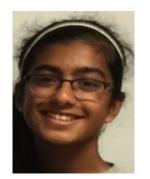

Jasmine, 11th

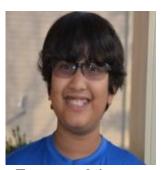

Faraaz, 8th

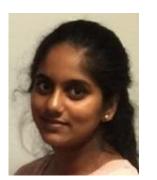

Sonika, 9th

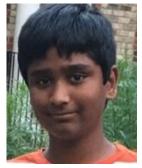

Prashanth, 7th

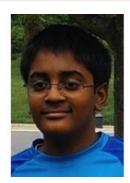

Vinay, 8th

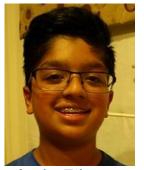

Arsh, 7th

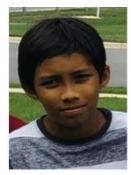

Ridha, 8th

?

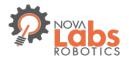

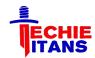

#### About us - Coaches and Mentors

#### Coaches

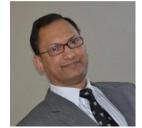

Hossain (Tauhid) Rahman

https://www.linkedin.com/in/tauhid-hossain-rahman-pmp-pmi-acp-csm/

#### **Mentors**

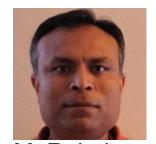

M. Ruhul Chowdhury

https://www.linkedin.com/in/ruhul-chowdhury

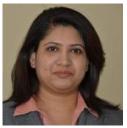

Farzana Afrin

https://www.linkedin.com/in/farzana-afrin

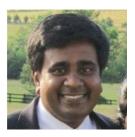

Jagan Manickam

https://www.linkedin.com/in/jagan-manickam

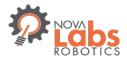

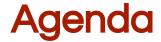

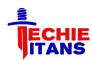

#### Part 1:

- → Brief overview of New platform
- → Software development Environment
  - ZTE Speed Phone
  - FTC Apps (Driver Station and Robot Controller)
  - Android Studio
  - ♦ FTC SDK
  - Event driven and linear programming model
- Example Op Modes
- → Build, Deployment and Drive!!
- Test and Debug
- → Tele Op

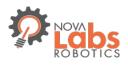

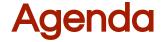

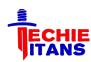

#### Part 2:

- → Resources and helpful links
  - Starting a new team
  - How to Get Organized
- Award categories
- Engineering Notebook requirements
- Lesson learned
- → Q&A

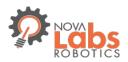

## **Non Goals**

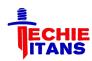

- App Inventor
- Compatibility/reusability with legacy HW
- Advanced Topics (If time permits)
  - Parallel threads
  - Motor Calibration, Stalling
  - Autonomous techniques (i.e. Line tracker, IR Beacon follower)

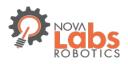

## Attendee Poll

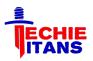

- Experience: Rookie Team? 1-2 years? More than 2 year?`
- → Received the Kit? Tetrix? Matrix?
- → Installed Android Studio? Built an app?
- → Installed the FTC App?
- → Ran a OpMode?
- Wrote and tested an OpMode?

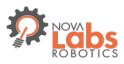

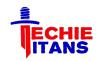

## Part 1

# FTC New Programming Platform

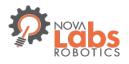

## **New Platform**

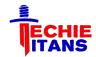

#### **Overview**

- Based on the Android OS and Java
- Uses two phones/tablets: Robot Controller and Driver's Station
- Devices are connected over USB.

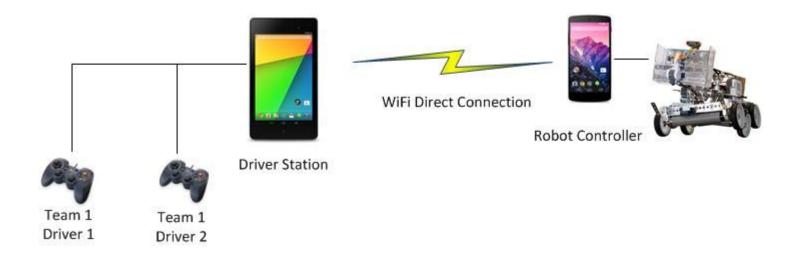

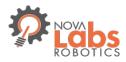

## **New Platform**

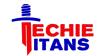

#### **Controllers**

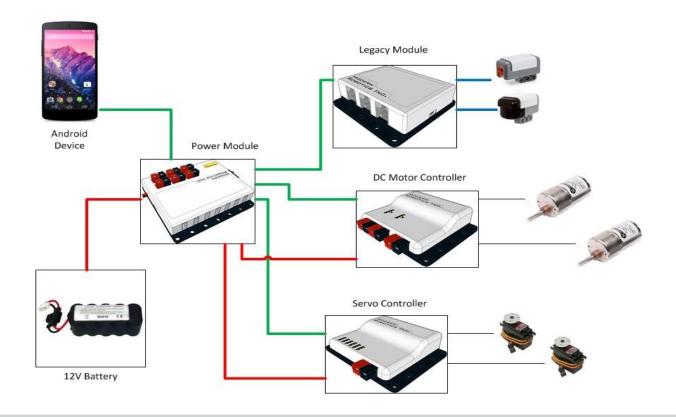

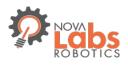

## **FTC Hardware**

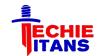

First learning setup -

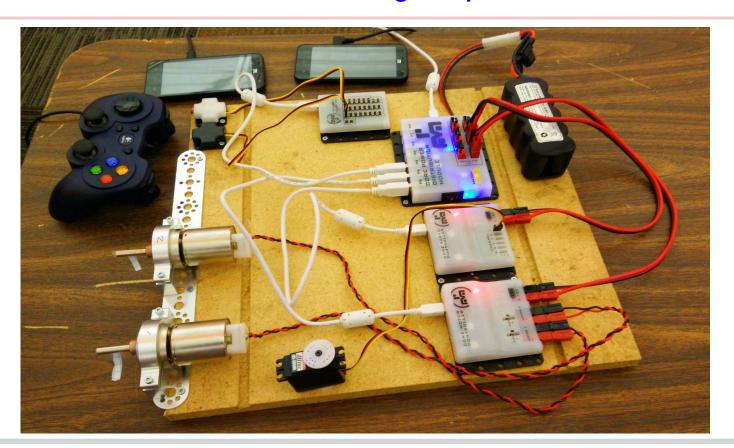

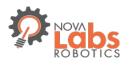

# FTC Robot Last year's robot game

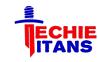

#### Our last season's robot run:

https://www.youtube.com/watch?v=PBJYaj82Op0

https://www.youtube.com/watch?v=WML5Yn8Rv80

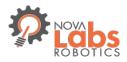

## **Android Device**

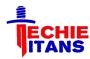

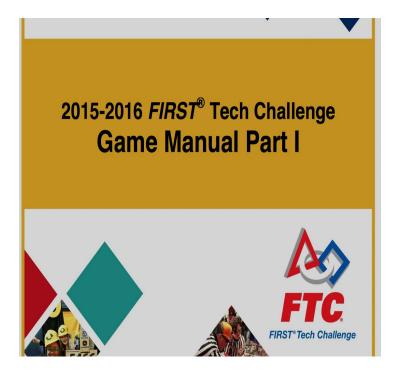

- → There are two (3) allowed Android devices that Teams will use to control their Robot:
  - ZTE Speed.
  - Motorola Moto G (3rd Generation)
  - Google Nexus 5

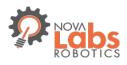

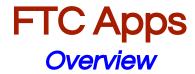

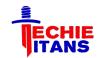

 Download Driver and controller App from Google app store

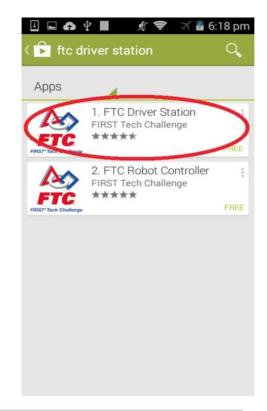

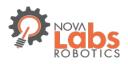

# FTC Apps Driver Station

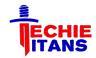

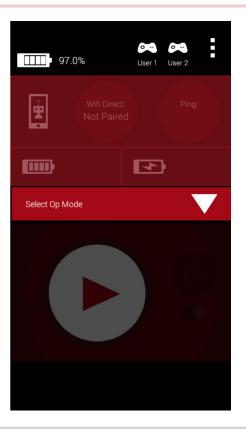

- Closed Source
- No code is deployed
- Front end app:
  - Program(OpMode) selection, Start and Stop
  - Gamepad is connected via micro USB
  - Telemetry (message from robot) is displayed
- Setup for Wifi communication to Robot Controller

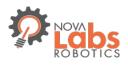

# FTC Apps Robot Controller

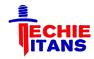

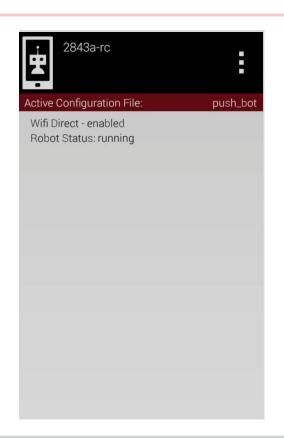

- → Partial Open Source
- Part of Robot Assembly:
  - Connects to Power module/USB Hub
  - Integrates and executes programs (OpModes)
  - Broadcasts Telemetry messages to Driver station
- Setup and configuration of HW (i.e. Motors, sensors).

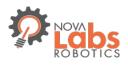

#### Android and Java

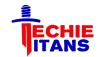

#### Our learning

- → Early summer we spent some time learning Java Basics and Android Studio development environment.
- Our programming coach developed a lesson plan for the team members to follow.
- Leveraged online resources. We liked the following:
  - http://stackoverflow.com/
  - http://www.tutorialspoint.com/java/index.htm
- → 2 projects we did:
  - Simple Calculator
  - ♦ Tic Tac Toe

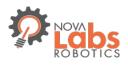

## **Android and Java**

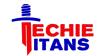

#### **Android Studio**

#### FTC Training Manual

JAVA Programming for the Next Gen Controller

FIRST Tech Challenge 8/3/2015

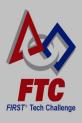

- Team members installed Java and Android Studio using installation instructions in FTC Manual (Page 14 - 21)
- → We deployed and tested Apps in:
  - Built in Emulator/Geny Motion
  - ZTE phone

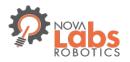

### Android and Java

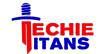

#### Our learning: Tic Tac Toe

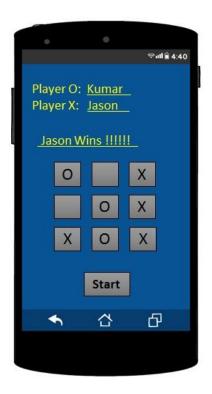

3 Team members and Coach came up with 4 different and working solutions!

- → We learned:
  - Class its structure and pieces
  - Member Variables. Explore different types of Variables and where they are used.
  - Methods Its structure and pieces
  - Java Data Types
  - Controls (if, for, while, switch/case etc.)

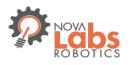

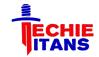

#### **Basics**

- Developed by QualComm for the FTC program
- → Published in GitHub: https://github.com/ftctechnh/ftc\_app
- Includes:
  - Robot Controller Source Code in an Android Studio Project that teams will use to create their own programs(Op Modes)
  - Sample programs (Op Modes)
  - Documentation

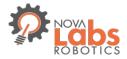

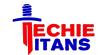

#### Download

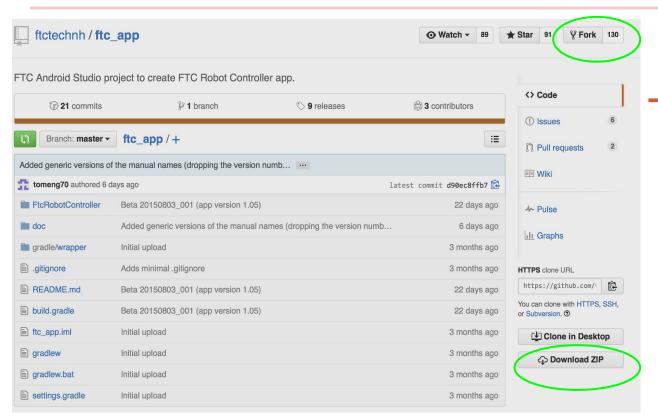

- Can be downloaded as:
  - .zip
  - Forked (to your github) and cloned to desktop

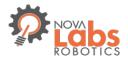

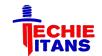

#### GIT Management Model

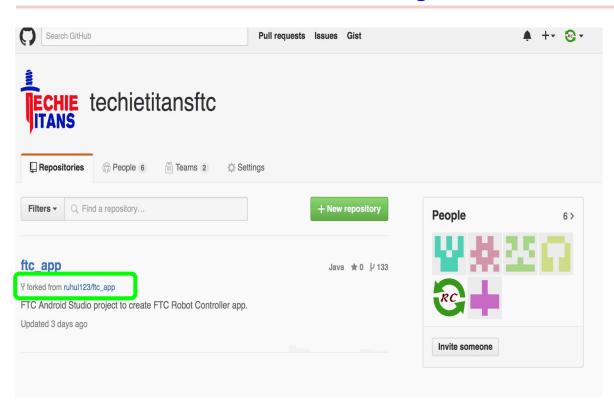

- Set a GROUP in github to manage and share code changes
- Kids picked it up quickly !!

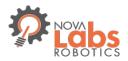

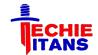

#### GIT Management Model

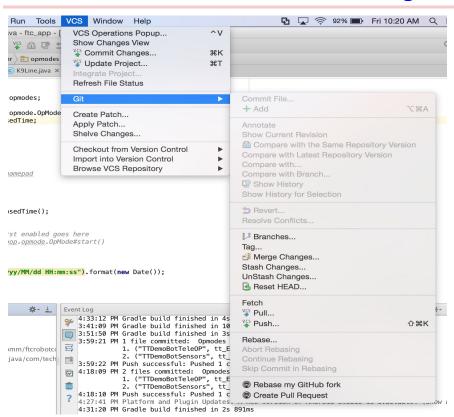

- All git(and github) features are in Android Studio
- Google did a great job!!

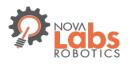

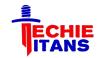

#### Op Mode (Your Custom Code)

- → An Op Mode is what teams use in order to create custom behavior for their robot. It is a Java class.
- Op Modes are similar to the tele-op and autonomous programs that teams wrote for their LEGO NXT controllers
- During a match, Op Modes are executed on the robot controller, but are selected by the team from the driver station
- Two Types: Event based and Linear

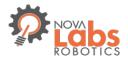

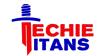

#### Op Mode

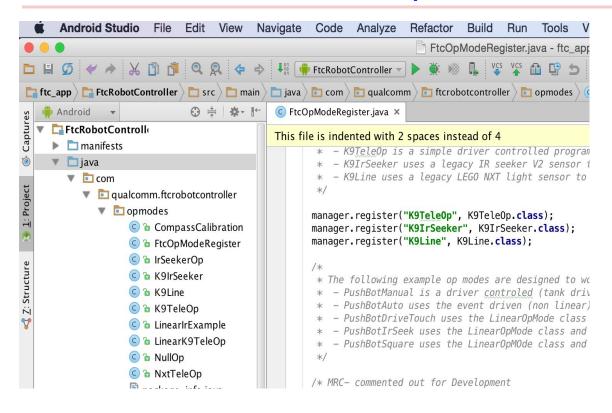

- Your code (Op Modes) are integrated in same project with FTC code
- Only registered Op Modes will be available to Driver station

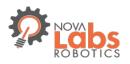

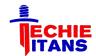

#### **Code Separation**

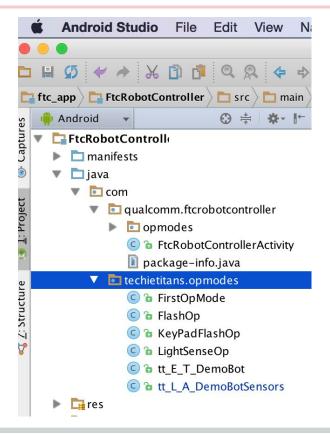

Our own namespace/package: com.techietitans.opmodes

Easier to manage future updates to FTC software

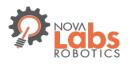

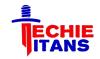

#### **Event based Op Mode**

- → Inherited from OpModes base class
- Loop() method is continuously executed until the program terminates
- → HW communication (Sensor reads, Motor control) is done at the end of each loop() execution
- Useful for program with distinct states and state transition

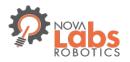

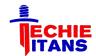

#### Event based Op Mode life cycle

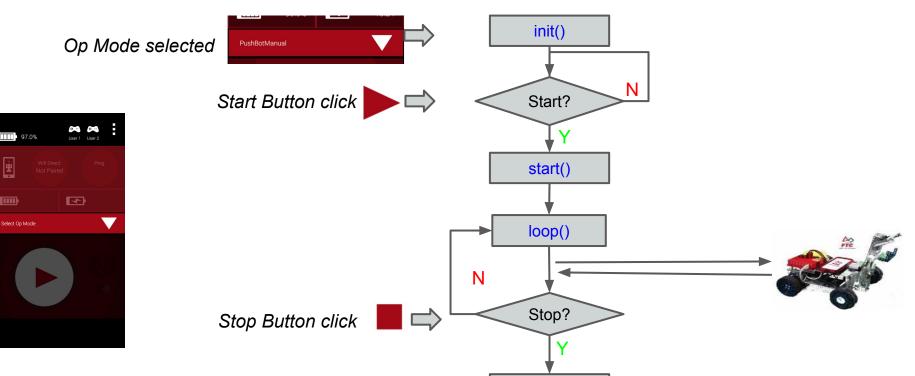

stop()

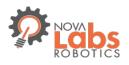

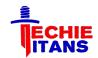

#### Linear Op Mode

- Commands are executed sequentially one after the other
- Similar to the model used to program a LEGO NXT with a tool like RobotC
- → Inherited from LinearOpModes base class
- Can use blocking statements like Thread.sleep()
- → HW communication (Sensor reads, Motor control) is done on demand, as needed
- Useful for Autonomous

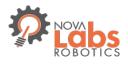

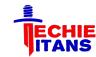

#### Linear Op Mode life cycle

Op Mode selected

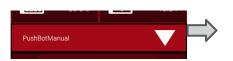

Start Button click

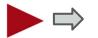

Stop Button click

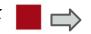

```
public class tt L A DemoBotSensors extends
LinearOpMode {
   @Override
  public void runOpMode() throws
InterruptedException {
       // Wait for the start button to be pressed
       waitForStart();
       while (opModeIsActive()) {
```

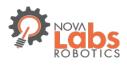

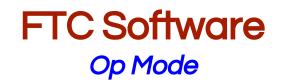

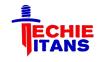

# [Code DEMO - Vinay]

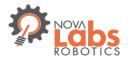

## **HW** configuration

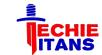

#### Robot Controller App

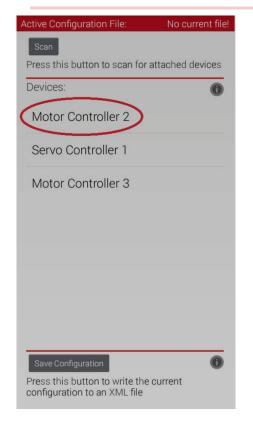

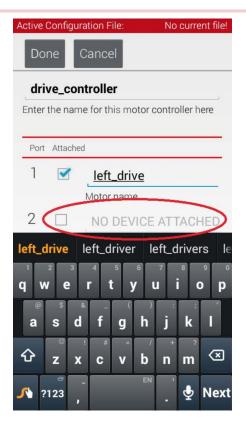

- Scan to auto discover connected controllers
- Select a controller
- Enter name for devices (motor, sensor)

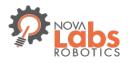

## **HW** configuration

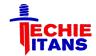

#### Hardware map in the Op Mode

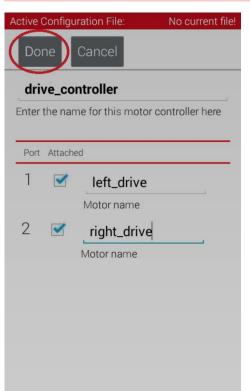

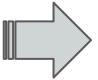

```
public class PushBotDriveTouch extends LinearOpMode {
    DcMotor leftMotor;
    DcMotor rightMotor;
    TouchSensor touchSensor;
    @Override
    public void runOpMode() throws InterruptedException {
        // Get references to the motors from the hardware map
        leftMotor = hardwareMap.dcMotor.get("left_drive");
        rightMotor = hardwareMap.dcMotor.get("right drive");
        // Reverse the right motor
```

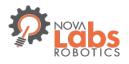

## **Execution Preparation**

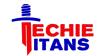

### Robot Controller - Ready

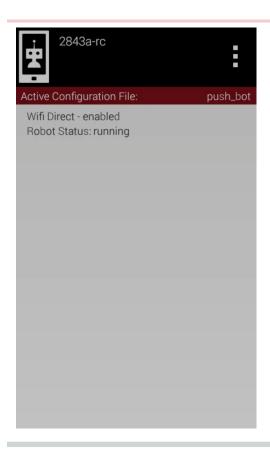

- With our desired configuration file active
   we are ready to start
- → We can have multiple configuration files, and swap between them as needed
- An error here indicated that there is a mismatch between the file and attached HW

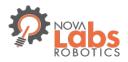

### **Execution Preparation**

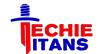

**Driver Station - Pair Wifi** 

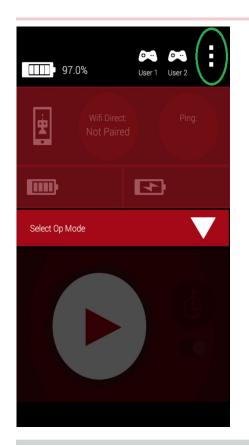

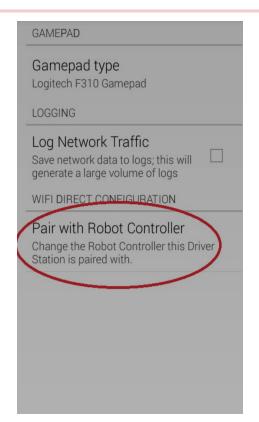

- Initiate Pairing from FTC Driver Station app
- Accept on Robot Controller

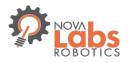

### **Execution Preparation**

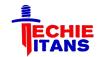

**Driver Station - Joystick** 

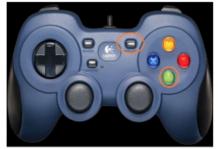

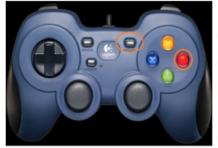

Joystick 1

Joystick 2

- Connect Gamepad/Joysticks to driver station ZTE phone using OTG USB Hub
- → Enable Driver 1 with START+A, Driver 2 with START+B

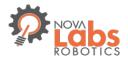

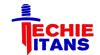

#### Modern Robotics Core Device Discovery

This is the Modern Robotics Core Device Discovery. It is used to test the electronics.

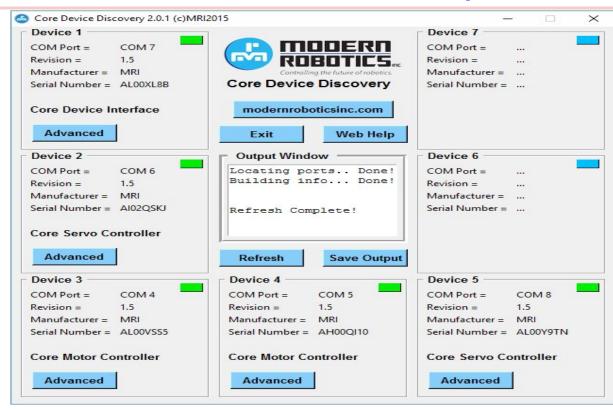

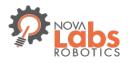

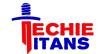

**DC Motors** 

We have located a motor controller on the discovery tool and when you click on it this is what you will see.

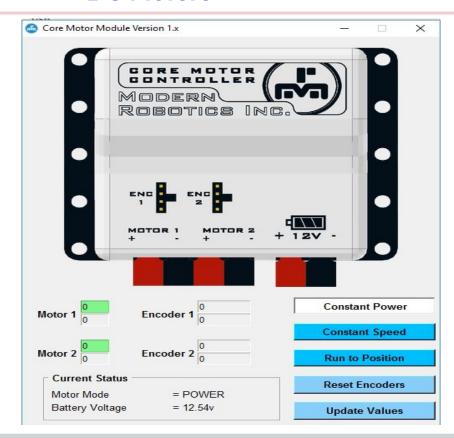

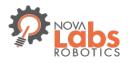

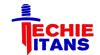

#### Servo Motors

We have found the core servo controller so now we will click on it and the screen on the right will show up.

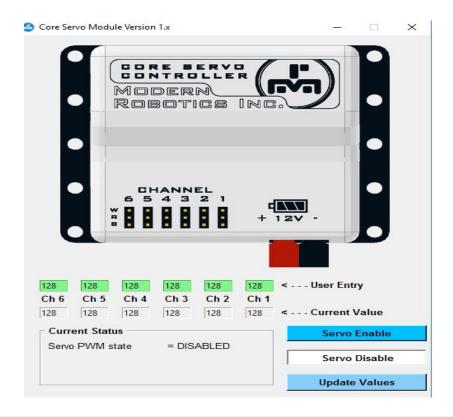

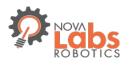

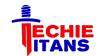

**Calibration** 

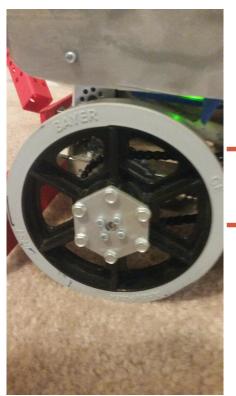

Wheel Rotation

Color Sensor

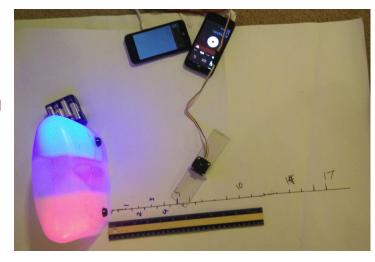

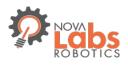

## **Debug and Test**

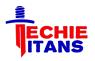

[DEMO -- Faraaz]

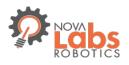

### Tele Op Focus areas

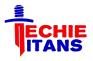

- Navigation moving around in the field
- Attachment Controls
- Gamepad Assignments
- Execution Strategy

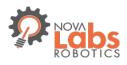

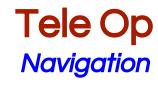

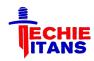

#### **Tank Drive**

- **Point turning**
- **Swing turning**
- Precise controls on each side of the drive train

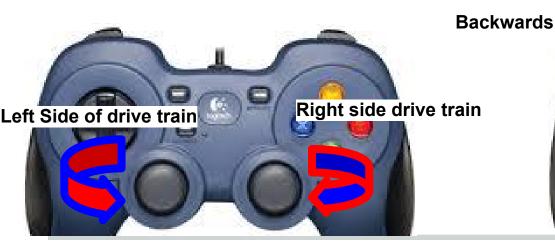

### Race car drive

 Less room to mess up going forwards or backwards

Easy to learn **Forwards** 

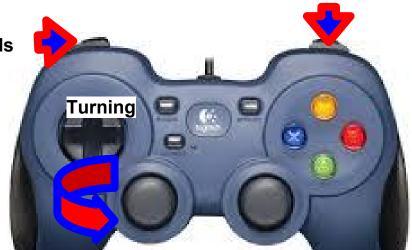

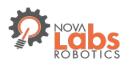

# Tele Op Gamepad Assignments

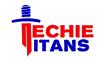

- We needed the controls to be convenient
- We needed the gamepads to have equal controls.
- But we didn't want synchronization to be required between drivers
- Wanted to avoid toggle controls

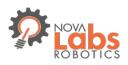

### Tele Op Gamepad Assignments

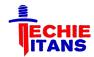

### Gamepad1

### Gamepad2

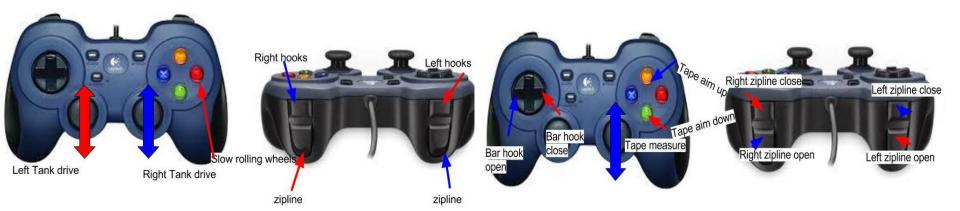

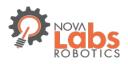

### **Drive**

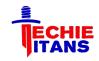

# [ Drive DEMO]

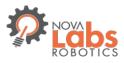

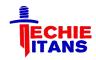

# Programming Q&A

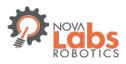

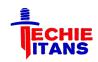

### Part 2

- Resources and helpful links
  - Starting a new team
  - How to Get Organized
- Engineering Notebook requirements
- Award Categories
- Lesson Learned

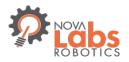

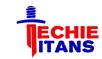

#### Resources and helpful links

- \* Intellitek training: <a href="http://ftc.edu.intelitek.com/">http://ftc.edu.intelitek.com/</a> (select course, login as guest)
  - Module 1: HW and Control Systems
  - Module 3: Java Programming with Android Studio
- \* Game Manual
  - FTC Game manual part 1 2016 2017 (released already)
  - FTC Game manual part 2 2016 2017 (Coming 9/10/2016)
- \* FTC forum (official/moderated): <a href="http://ftcforum.usfirst.org/forum.php">http://ftcforum.usfirst.org/forum.php</a>
- \* Unofficial forums (unmoderated):
  - <a href="https://www.chiefdelphi.com/forums/">https://www.chiefdelphi.com/forums/</a> [FIRST Tech Challenge]
  - https://www.reddit.com/r/FTC/
- \* Official FTC Blog: <a href="http://firsttechchallenge.blogspot.com/">http://firsttechchallenge.blogspot.com/</a>
- \* PushBot build guide:

http://www.firstinspires.org/sites/default/files/uploads/resource\_library/ftc/pushbot-build-guide.pdf
http://www.firstinspires.org/sites/default/files/uploads/resource\_library/ftc/pushbot-build-guide-tetrix-sensors-supplement.pdf

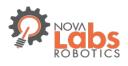

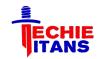

#### Resources and helpful links

#### \* Starting a new team

http://www.firstinspires.org/ftc-start-a-team

- Registration
- Mentor Manual
- Team Budget
- Fundraising
- Robot Building Resource (<a href="http://www.firstinspires.org/node/5181">http://www.firstinspires.org/node/5181</a>)

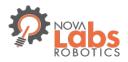

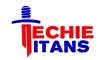

#### How to Get Organized

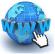

http://techietitans-ftc.com (our Website)

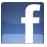

https://www.facebook.com/TechieTitans9901 (our Facebook page)

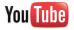

https://www.youtube.com/ (our YouTube channel)

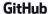

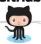

https://github.com/ (code repository - revision control and code management)

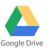

https://drive.google.com/drive (document storage in Cloud, for sharing)

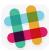

https://slack.com (messaging app, for team collaboration)

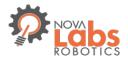

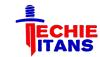

#### **Engineering Notebook Requirements**

- A complete documentation of the Team's journey throughout the season.
  - Sketches
  - Discussions
  - Design evolution
  - Obstacles
  - Team member's thoughts throughout the journey for the entire season.
  - A new notebook should be created for each new season.
  - •Through explanations and thought processes
- All Awards, other than robot game competition, are given based on Engineering Notebook content (and the team presentation/interview).
- Can be either HANDWRITTEN or ELECTRONIC.
- Detailed rules, examples, and templates for documents are in "Engineering Notebook Guidelines"

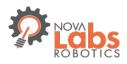

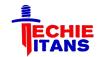

#### **Award Categories**

Robot Game Award

Winning Alliance

Finalist Alliance

Individual Awards

Inspire Award

Think Award

**Connect Award** 

Rockwell Collins Innovate Award

PTC Design Award

**Motivate Award** 

**Control Award** 

Advancement criteria is based on award ranking (see "Game Manual Part 1")

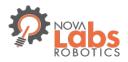

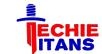

#### Awards and the Engineering Notebook

| Inspire Award | Engineering Notebook must be submitted, and must include an Engineering Section, a Team Section and a Business or Strategic Plan. The entire Engineering Notebook must be high quality, thoughtful, thorough, detailed and well organized.                                                                                                    |
|---------------|----------------------------------------------------------------------------------------------------|
| Think Award   | <ul> <li>Engineering Notebook must have an Engineering Section that includes entries describing underlying science, mathematics, and game strategies.</li> <li>Engineering Notebook must demonstrate that the <i>Team</i> has a clear understanding of the engineering design process, with pictures or drawings and details documenting all stages of <i>Robot</i> design.</li> <li>Notebook must recount the <i>Team's</i> journey, experience and lesson learned throughout the season.</li> </ul> |

- -Team Section
- -Business Section
- -Engineering Sect

- Eng. Section
- Design Process
- Team's Journey

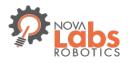

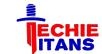

#### Awards and the Engineering Notebook

| Connect Award                      | <ul> <li>An Engineering Notebook must be submitted and must include a Business or Strategic plan that identifies their future goals and the steps they will take to reach those goals. The plan could include fundraising goals, sustainability goals, timelines, outreach, and community service goals.</li> </ul> | - Business Plan  - Engineer. Sect Robot drawings  Engineering |
|------------------------------------|----------------------------------------------------------------------------------------------------|---------------------------------------------------------------|
| Rockwell Collins<br>Innovate Award | <ul> <li>Team must submit an Engineering Notebook with an Engineering<br/>Section that documents the design process and how the Team<br/>arrived at their design solution.</li> </ul>                                                                                                    |                                                               |
| PTC Design Award                   | <ul> <li>Team must submit an Engineering Notebook with an Engineering<br/>Section that includes detailed Robot design drawings.</li> </ul>                                                                                                    |                                                               |
| Control Award                      | <ul> <li>The Engineering Notebook must include an Engineering Section<br/>that documents the control components.</li> </ul>                                                                                                    |                                                               |

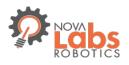

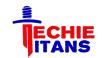

#### Lesson Learned

- \* Understand the game requirements
- \* Use a test / prototype environment or board
  - to work on programming in parallel
- \* Build prototypes with cardboard, plastic pieces (avoid tetrix parts)
- \* Test incrementally
- \* Think about maintenance of your design
  - complex vs. simple (reliable, easy to maintain)
  - need to sustain multiple tournaments
- \* Tournament dates and location (only 1 in NoVA region)
- \* Tournament readiness (taking everything needed)
  - inventory, checklist, team roster, inspection checklist)
- \* Final robot for competition
  - inspection checklist, team # display (only one robot)

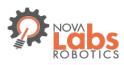

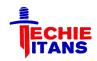

Q & A